#### Contesting!!

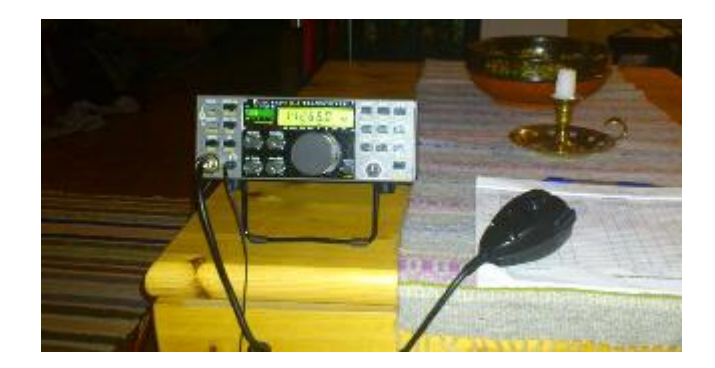

#### Hvordan komme i gang med contesting.

#### Contest???

- Hva er en contest?
- Hvorfor skal man delta?
- Hvordan kan man delta?
- Hvilken contest?
- Hvilken klasse?
- Hva er en contest rapport?
- Hva er en multiplikator?
- Hvordan logge?
- Sende inn loggen?
- Hva slags utstyr trenger man?

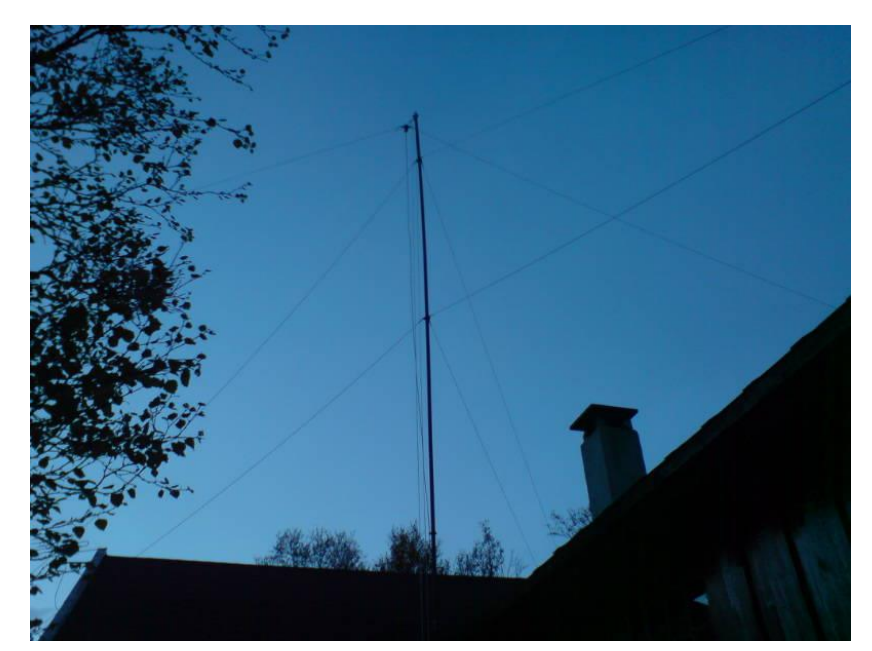

#### Hva er en contest?

- En contest er en konkurranse for radioamatører hvor det gjelder å oppnå kontakt med flest mulig andre radioamatører under bestemte forutsetninger bestemt av reglene i den aktuelle contesten.
- CQ WW: Oppnå flest mulig kontakter med flest mulig land i flest mulig soner.
- SAC: Oppnå flest mulig kontakter med flest mulig land utenfor Scandinavia.
- CQ WPX: Oppnå flest mulig kontakter med flest mulig forskjellige prefix i flest mulig land.
- NRRL Telefonitest: Oppnå flest mulig kontakter med flest mulig bilregistreringsdistrikt i Norge.

## Hvorfor skal man delta?

- **If you can't beat them, join them!**
- For moro!
- DXCC!
- For å kjøre DX!
- For å CQ Soner!
- For å trene!

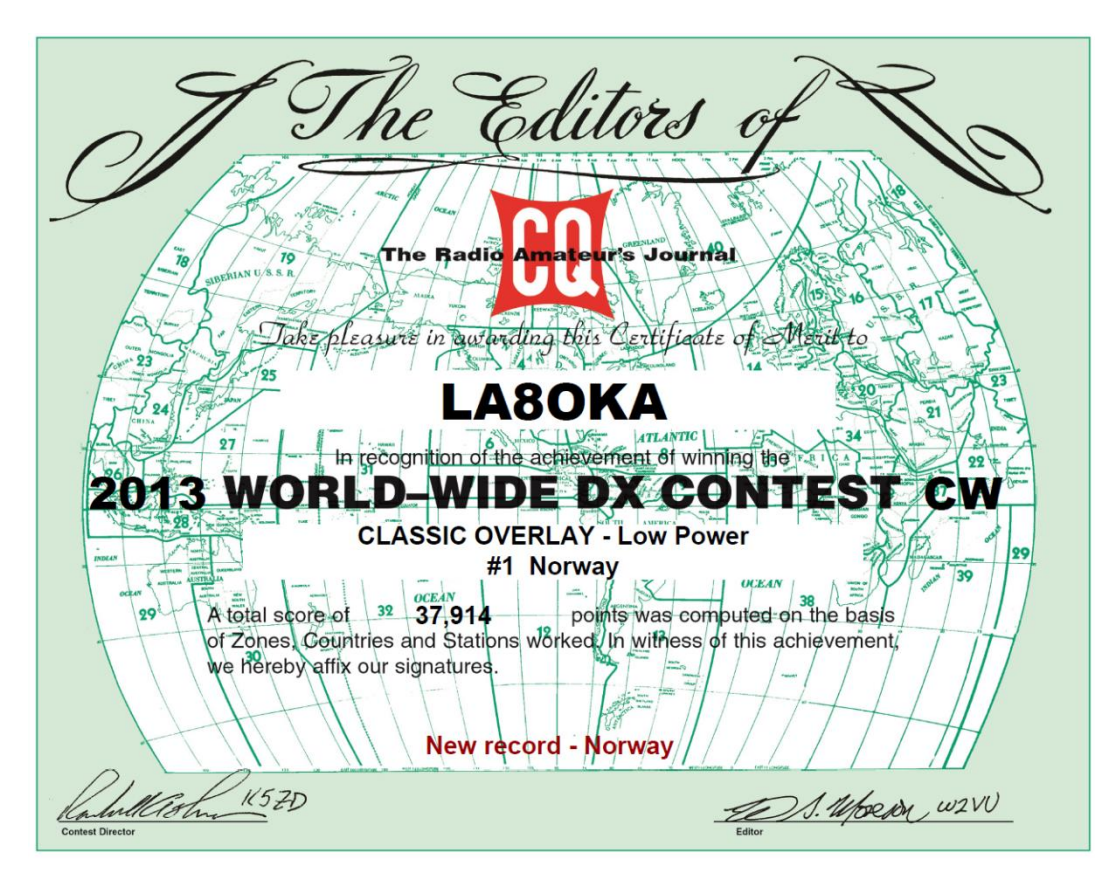

## Hvordan kan man delta?

- Man kan delta på nesten alle contester ved å gi riktig contest rapport og logge kontakten.
- Det er bare noen få contester man ikke kan delta i, dette gjelder i hovedsak noen nasjonale contester med geografiske begrensninger.
- NRRL Telefonitest: Bare for stasjoner innenfor Norges grenser.
- Man bør alltid sende inn loggen, selv om man bare kjører 1 kontakt.

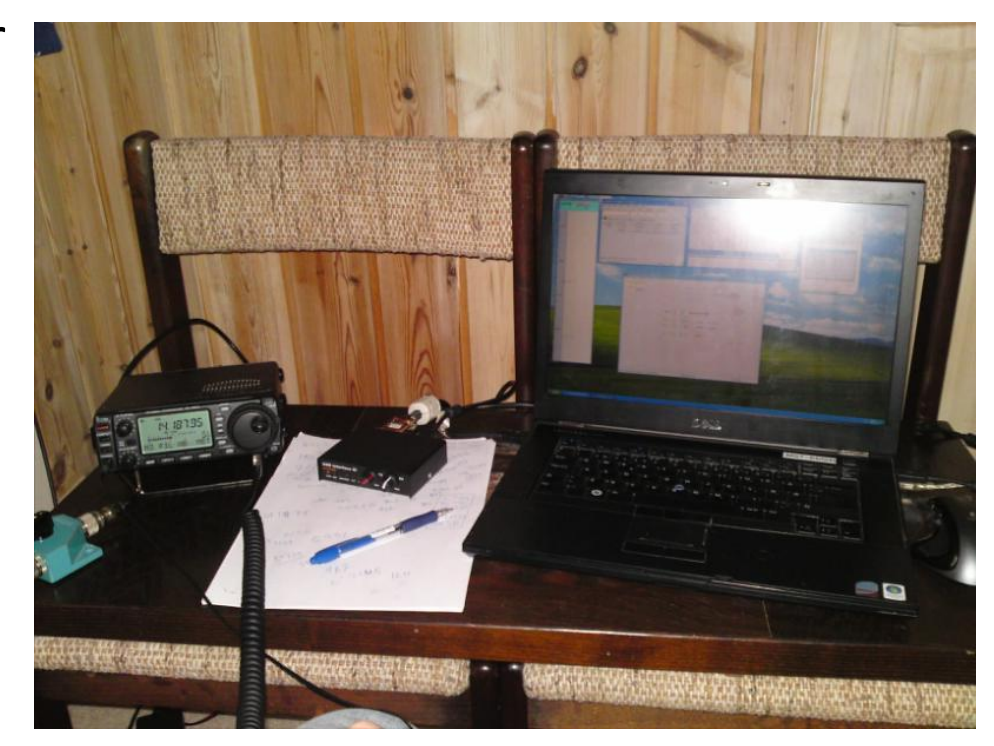

#### Hvilken contest?

- Man velger den contesten som man selv ønsker å delta i.
- Mange begynner med små nasjonale contester som f.eks. NRRL's Telefonitest.
- Store internasjonale contester som f.eks. CQ testene og SAC-testene.

#### Hvilken klasse?

#### **Klasser i CQ WPX.**

- **Entry Categories:**
- **A. Single Operator Categories:**
- **(a) Single Operator High (All Band or Single Band)**
- **(b) Single Operator Low (All Band or Single Band)**
- **(c) Single Operator QRP (All Band or Single Band)**
- **B. Single Operator Assisted Categories:**
- **(a) Single Operator ASSISTED High (All Band or Single Band)**
- **(b) Single Operator ASSISTED Low (All Band or Single Band)**
- **(c) Single Operator ASSISTED QRP (All Band or Single Band)**
- **C. Single Operator Overlay Categories:** Single Operator entrants above may **also** submit their log for **one** of the categories shown below by adding an additional line in the Cabrillo log file header called CATEGORY-OVERLAY. All Overlay entries are grouped into high power and low power in the results.
- **(a) Tribander/Single Element (TB-WIRES)**
- **(b) Rookie (ROOKIE)**
- **D. Multi-Operator Categories (All Band, High power only)**
- **(a) Single-Transmitter (MULTI-ONE)**
- **(b) Two-Transmitter (MULTI-TWO)**
- **(c) Multi-Transmitter (MULTI-UNLIMITED)**

#### **Klasser i NRRL Vintertest.**

- **Klasse A:** Enkeltoperatør, utgangseffekt opp til 100 W.
- **Klasse B:** Enkeltoperatør, utgangseffekt opp til 5 W.
- **Klasse C:** Multioperatør, utgangseffekt opp til 1000 W.
- **Klasse D:** Enkeltoperatør, utgangseffekt opp til 1000 W.
- **Klasse E:** SWL.

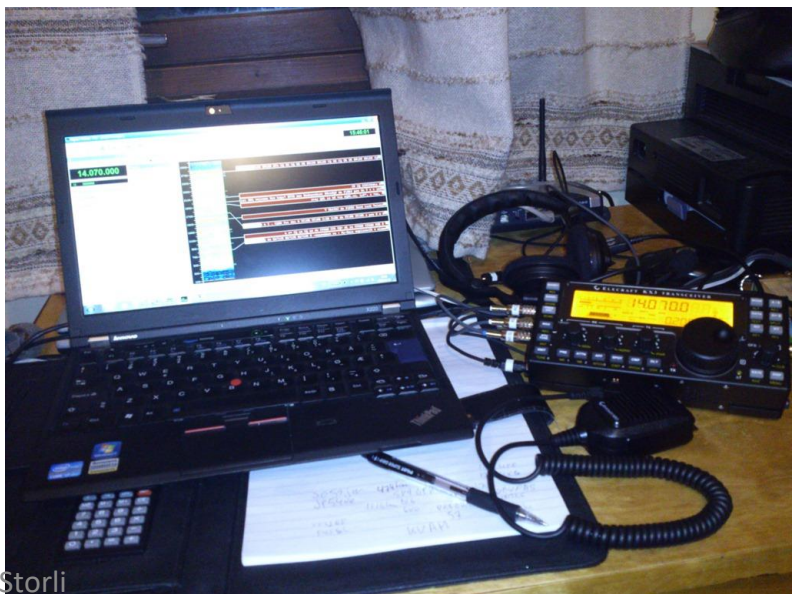

#### Hva er en Contest rapport?

- Contest rapporten er den rapporten som man utveksler med motstasjonen i contesten.
- Rapporten varierer fra contest til contest, sjekk contest reglene!!
- Rapporten må både mottas og sendes riktig!!
- Man sender ALLTID 59(9)!!!!!!! (Evt. 5NN på CW.)
- CQ WW: 59(9) 14
- CW WPX: 59(9) 001
- Telefonitesten: 59 SC 001
- Vintertesten: 59(9) 001 JO59

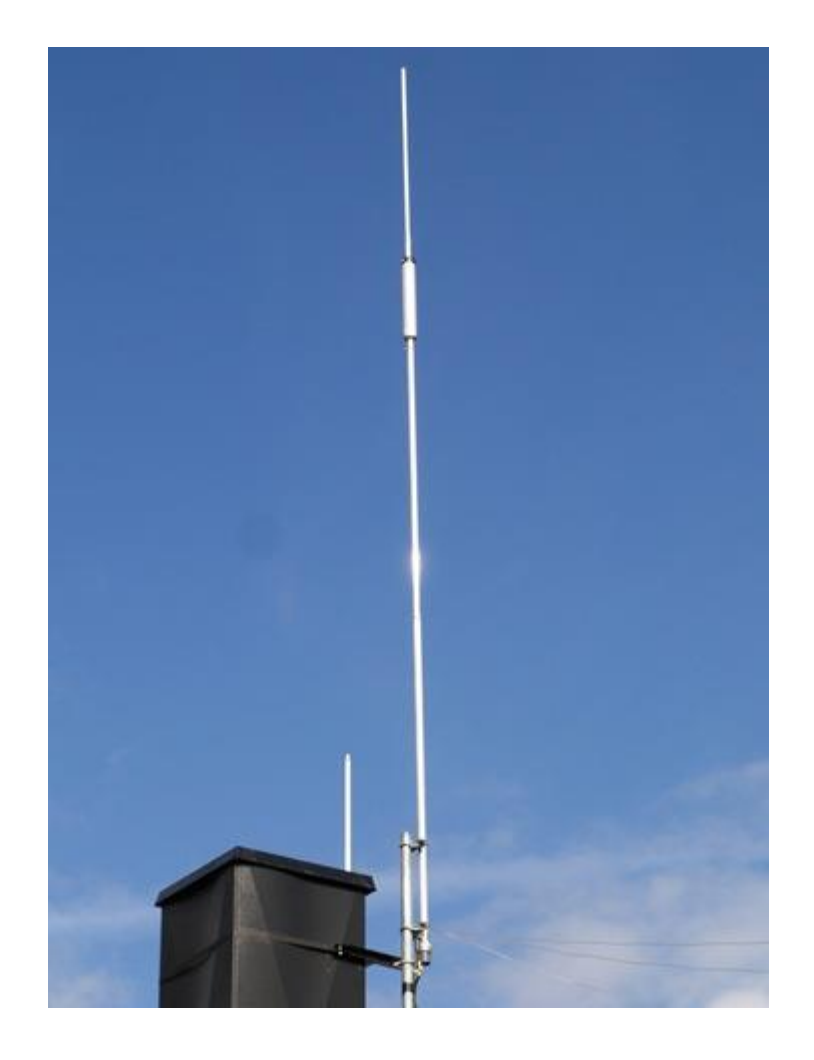

# Hva er en multiplikator?

- En multiplikator er stasjon som gir ett eller flere ekstrapoeng som man ganger (multipliserer) opp QSO-poengsummen med for å få totalsummen.
- Flere multiplikatorer gir flere ekstrapoeng man kan gange opp QSO-poengsummen med for å få totalsummen.
- Forskjellige contester har forskjellige multiplikatorer, noen contester har flere multiplikatorer.
- Eks. på multiplikatorer: Nytt bånd, nytt land, nytt prefiks, ny sone etc….

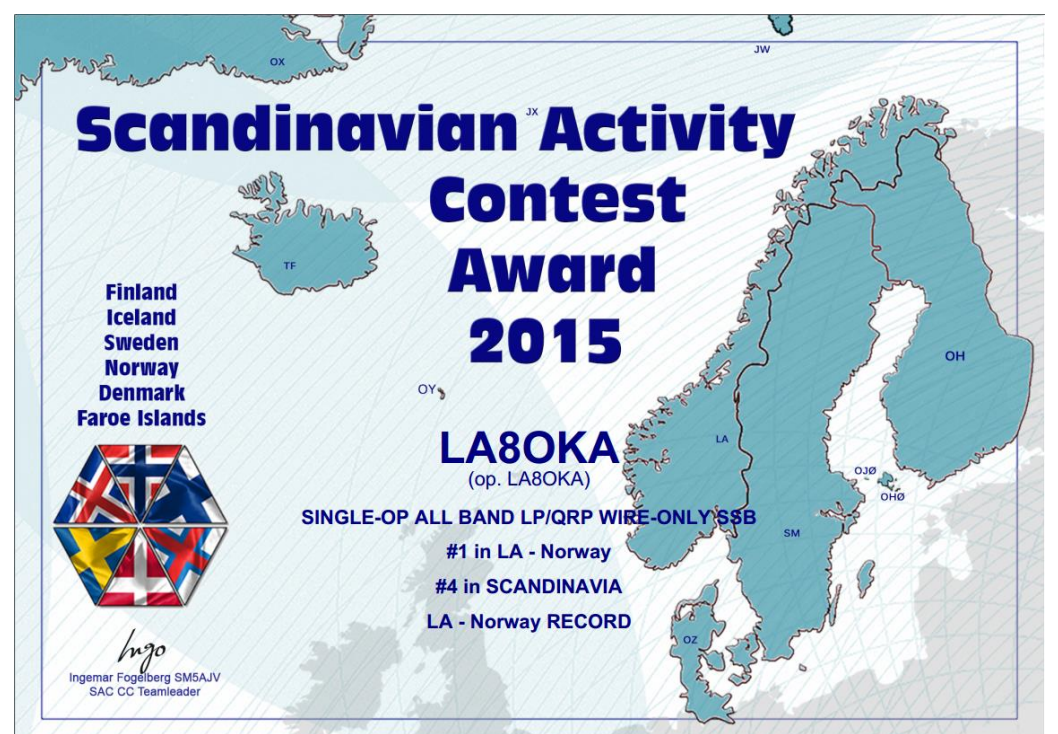

# Hvordan logge?

- De fleste bruker ett loggprogram til å logge, men det er fremdeles mulig å logge på papir på noen contester.
- Å logge med ett loggprogram er å anbefale fordi man får direkte oppdatering på poengsum og nye multiplikatorer, i tillegg passer loggprogrammet på at man ikke kjører den samme stasjonen flere ganger (duplikat).

- N1MM+ er ett gratis loggprogram som inneholder de fleste større contester.
- N1MM+ er enkelt i bruk.
- N1MM+ mottar frekvens fra transceiveren.
- Du taster inn motstasjonens kallesignal og rapport.

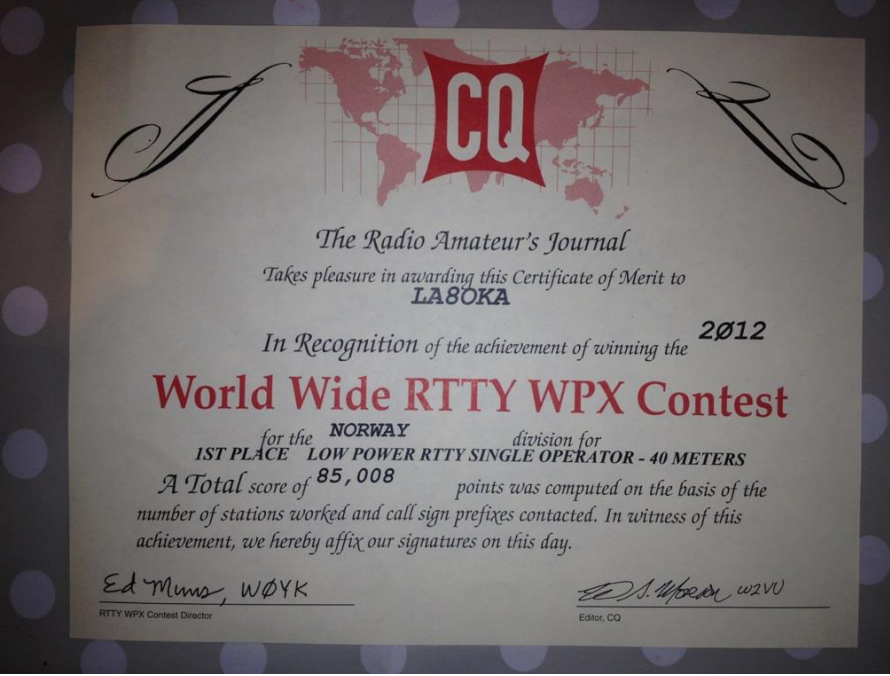

# Hvordan sende inn logg?

- Alle contestloggprogrammer kan lagre loggen i en cabrillo-fil.
- En cabrillo-fil er en tekst-fil med loggen som er formatert på en standardisert måte slik at den kan leses av programmene contestarrangørene benytter for å sjekke loggene.
- Man sender inn cabrillo-filen på epost eller laster den opp på contestens hjemmeside.

#### CABRILLO-filen

**START-OF-LOG:** 3.0 **CALLSIGN:** LA4O **CONTEST:** CQ-WW-SSB **CATEGORY-OPERATOR:** MULTI-OP **CATEGORY-ASSISTED:** ASSISTED **CATEGORY-BAND:** ALL **CATEGORY-POWER:** HIGH **CATEGORY-MODE:** SSB **CATEGORY-TRANSMITTER:** UNLIMITED **CATEGORY-OVERLAY: CLAIMED-SCORE:** 98098 **NAME:** Oslogruppen av NRRL **LOCATION:** DX **OPERATORS:** LB8CG LB1RH LB1UH **CLUB:** LA4O **CERTIFICATE:** NO **CREATED-BY:** N1MM Logger+ 1.0.5966.0 **SOAPBOX:** It was fun! QSO: 1800 PH 2016-10-29 0003 LA4O 59 14 OT5A 59 14 QSO: 1800 PH 2016-10-29 0004 LA4O 59 14 DF2DJ 59 14 QSO: 14000 PH 2016-10-29 0017 LA4O 59 14 OH8X 59 15 QSO: 14000 PH 2016-10-29 0025 LA4O 59 14 OH8L 59 15 QSO: 7000 PH 2016-10-29 0027 LA4O 59 14 HG1S 59 15 QSO: 14000 PH 2016-10-29 0034 LA4O 59 14 YT5A 59 15 QSO: 14000 PH 2016-10-29 0034 LA4O 59 14 HG4F 59 15 QSO: 1800 PH 2016-10-29 0036 LA4O 59 14 DL1T 59 14 QSO: 1800 PH 2016-10-29 0040 LA4O 59 14 PA3GVI 59 14 QSO: 1800 PH 2016-10-29 0042 LA4O 59 14 DM7C QSO: 7000 PH 2016-10-29 0044 LA4O 59 14 IB9A 59 15 QSO: 7000 PH 2016-10-29 0049 LA4O 59 14 R7OB 59 16 QSO: 7000 PH 2016-10-29 0100 LA4O 59 14 IR8C 59 15 QSO: 1800 PH 2016-10-29 0101 LA4O 59 14 OZ4MD 59 14 QSO: 1800 PH 2016-10-29 0109 LA4O 59 14 DL1WA 59 14 QSO: 14000 PH 2016-10-29 0122 LA4O 59 14 9A1A 59 15 QSO: 1800 PH 2016-10-29 0134 LA4O 59 14 EU4A 59 16

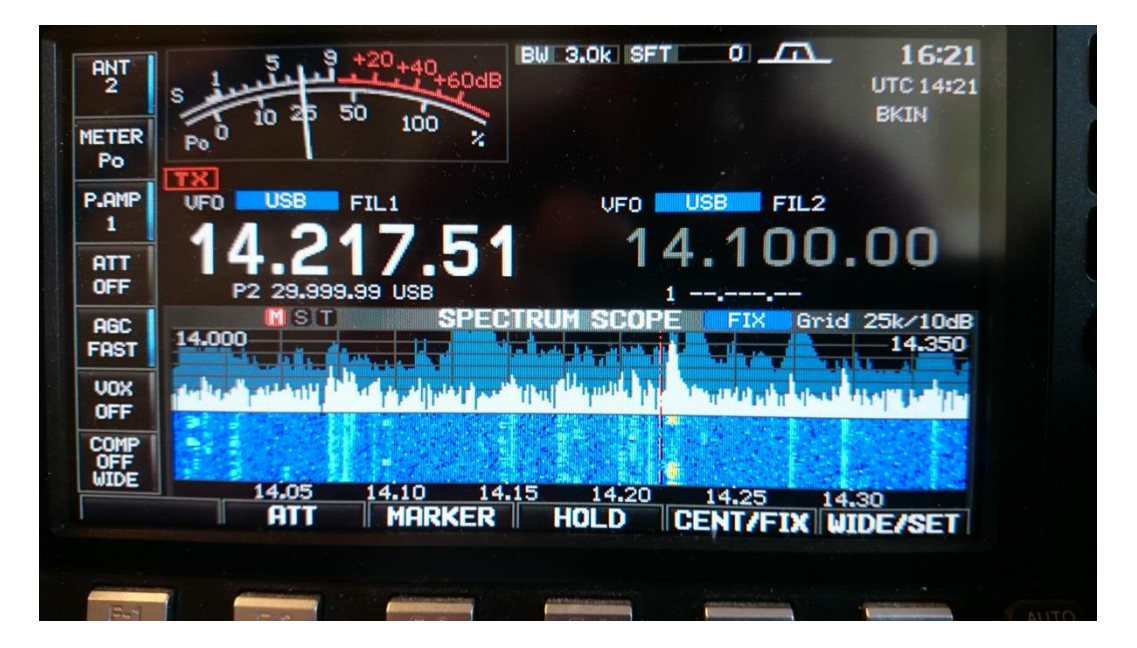

# Hva slags utstyr trenger man?

- 100 W HF transceiver med mulighet for å koble til PC.
- PC med loggprogram koblet til transceiveren.
- Headset med mikrofon er en fordel.
- Fotpedal er en fordel.
- Paddle (CW contest).
- Keyer er en fordel (CW contest).
- Digimode-interface (Digi contest).
- Enkle multibånd wireantenner holder.

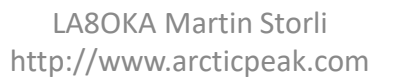

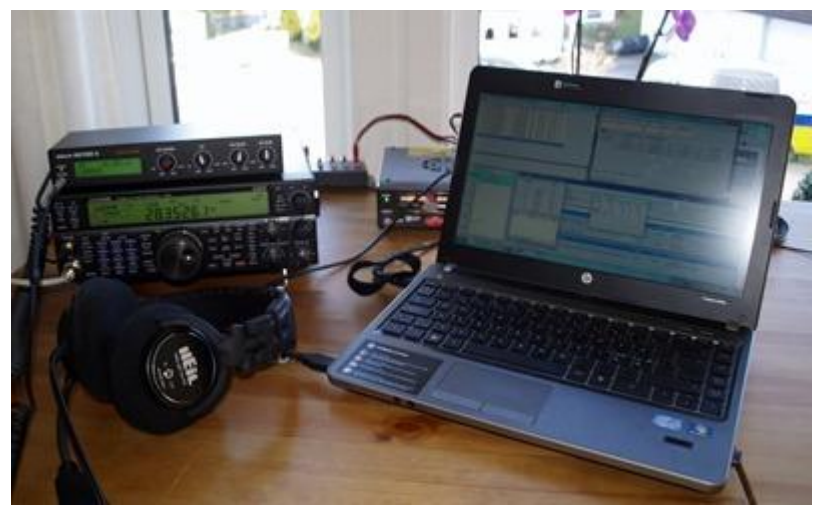

#### NRRL Vintertest

- Dato: 11 12 mars 2017
- 6 perioder à 1,5 time
	- Periode 1
		- Lørdag kl 13.00 14.30 UTC CW
		- Lørdag kl 15.00 16.30 UTC SSB
	- Periode 2
		- Søndag kl 07.00 08.30 UTC SSB
		- Søndag kl 09.00 10.30 UTC CW
	- Periode 3
		- Søndag kl 13.00 14.30 UTC CW
		- Søndag kl 15.00 16.30 UTC SSB
- Frekvenser:
	- 80 m: 3510 3560 kHz (CW)
	- 80 m: 3600 3650 kHz og 3700 3770 kHz (SSB)
	- 40 m: 7010 7040 kHz (CW)
	- 40 m: 7060 7100 kHz og 7130 7200 kHz (SSB)
- Rapport: Signalrapport og tresifret serienummer etterfulgt av 4 første bokstaver i lokator.
	- CW: 599 001 JO59
	- SSB: 59 001 JO59
- Multiplikatorer: Første godkjente QSO med hver storrute, unntatt egen, på hvert bånd i hver periode gir en multiplikator.
- Regler:<https://www.nrrl.no/contest/regler/771-regler-for-nrrl-vintertest>
- Lokatoren kan man finne her: <http://qthlocator.free.fr/index.php>

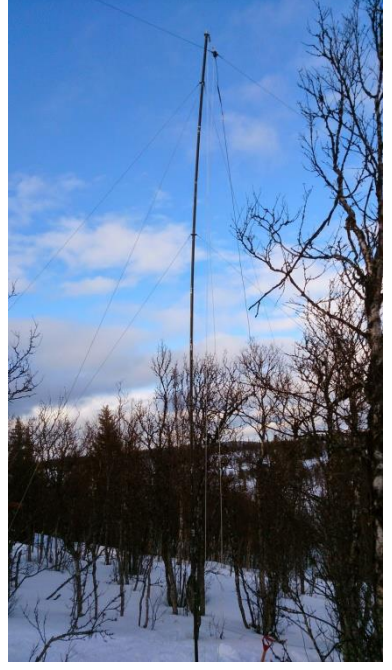

#### CQ World Wide WPX Contest SSB

- Dato: 25 26 mars 2017
- Bånd: 1.8, 3.5, 7, 14, 21 og 28 MHz
- Rapport: 59 + Serienummer (59 001)
- Multiplikatorer: Prefix (LA1, LA2, LB1, LB2 ...)
- Regler:<http://www.cqwpx.com/rules.htm>

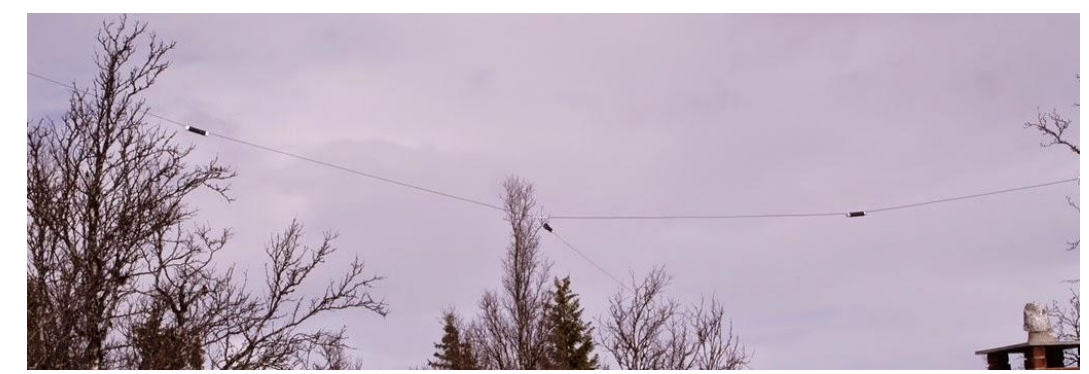

#### CONTEST CALENDAR

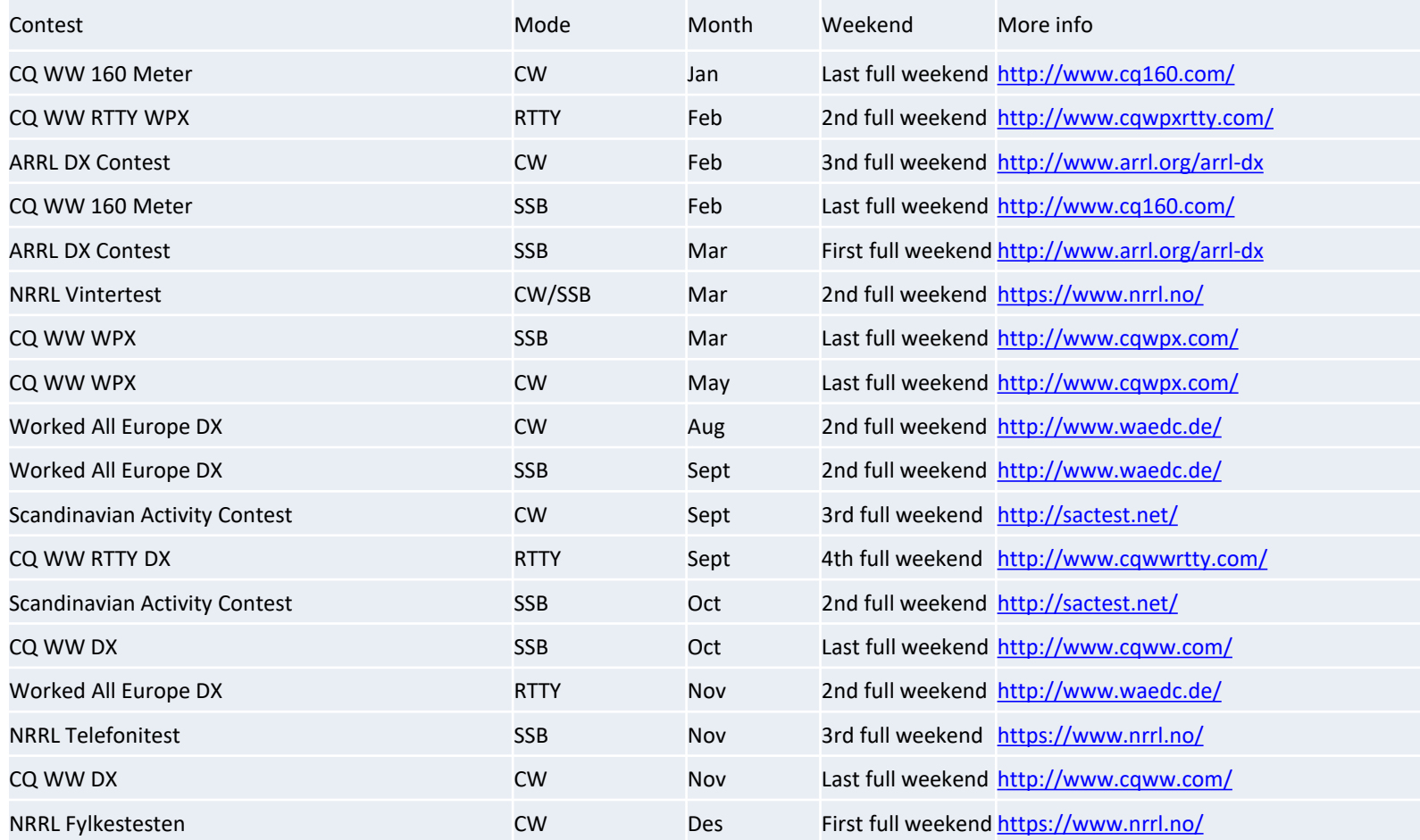

- Starter med å laste ned N1MM+ herfra: <https://n1mm.hamdocs.com/tiki-index.php?page=Full+Install>
- Følger instruksjonene ved installasjon.
- N1MM+ blir installert på følgende lokasjoner:
	- C:\Program Files for 32-bit systemer
	- C:\Program Files (X86) for 64-bit systemer
- Ved bruk av USB interface, gjør dette:
	- Open Device Manager, expand the section on Universal Serial Bus controllers, and then open each entry labelled either "Generic USB Hub", "USB Root Hub" or "USB 3.0 eXtensible Host Controller" (or something similar), open its Properties dialog, select the Power Management tab, and uncheck the check box called "Allow the computer to turn off this device to save power".
- Installasjonsveiledning: realtimescorereport.ini [https://n1mm.hamdocs.com/tiki](https://n1mm.hamdocs.com/tiki-index.php?page=Installing+the+Software&structure=N1MM+Logger+Documentation)[index.php?page=Installing+the+Software&structure=N1MM+Logger+Docume](https://n1mm.hamdocs.com/tiki-index.php?page=Installing+the+Software&structure=N1MM+Logger+Documentation) [ntation](https://n1mm.hamdocs.com/tiki-index.php?page=Installing+the+Software&structure=N1MM+Logger+Documentation)

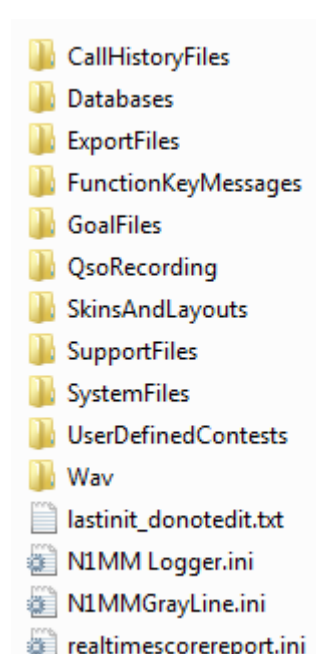

- For å få full utnyttelse av N1MM+ må man koble til radioen slik at N1MM+ leser frekvens og mode fra radioen.
- (Det går ann å logge med N1MM+ ved å skrive inn frekvens manuelt, men det er tungvint.)
- Oppsett av radioen: [https://n1mm.hamdocs.com/tiki](https://n1mm.hamdocs.com/tiki-index.php?page=Interfacing+Basics&structure=N1MM+Logger+Documentation)[index.php?page=Interfacing+Basics&structure](https://n1mm.hamdocs.com/tiki-index.php?page=Interfacing+Basics&structure=N1MM+Logger+Documentation) [=N1MM+Logger+Documentation](https://n1mm.hamdocs.com/tiki-index.php?page=Interfacing+Basics&structure=N1MM+Logger+Documentation)

- N1MM+ må settes opp hver hver contest.
- De fleste contester ligger allerede inne.
- Noen contester ligger ikke inne, og da må man laste ned filer og legge inn selv.
- Oppsett av contesten: [https://n1mm.hamdocs.com/tiki](https://n1mm.hamdocs.com/tiki-index.php?page=Setting+Up+for+a+Contest&structure=N1MM+Logger+Documentation)[index.php?page=Setting+Up+for+a+Contest&s](https://n1mm.hamdocs.com/tiki-index.php?page=Setting+Up+for+a+Contest&structure=N1MM+Logger+Documentation) [tructure=N1MM+Logger+Documentation](https://n1mm.hamdocs.com/tiki-index.php?page=Setting+Up+for+a+Contest&structure=N1MM+Logger+Documentation)

### N1MM+ og NRRL Vintertesten

#### • Kjør contest!

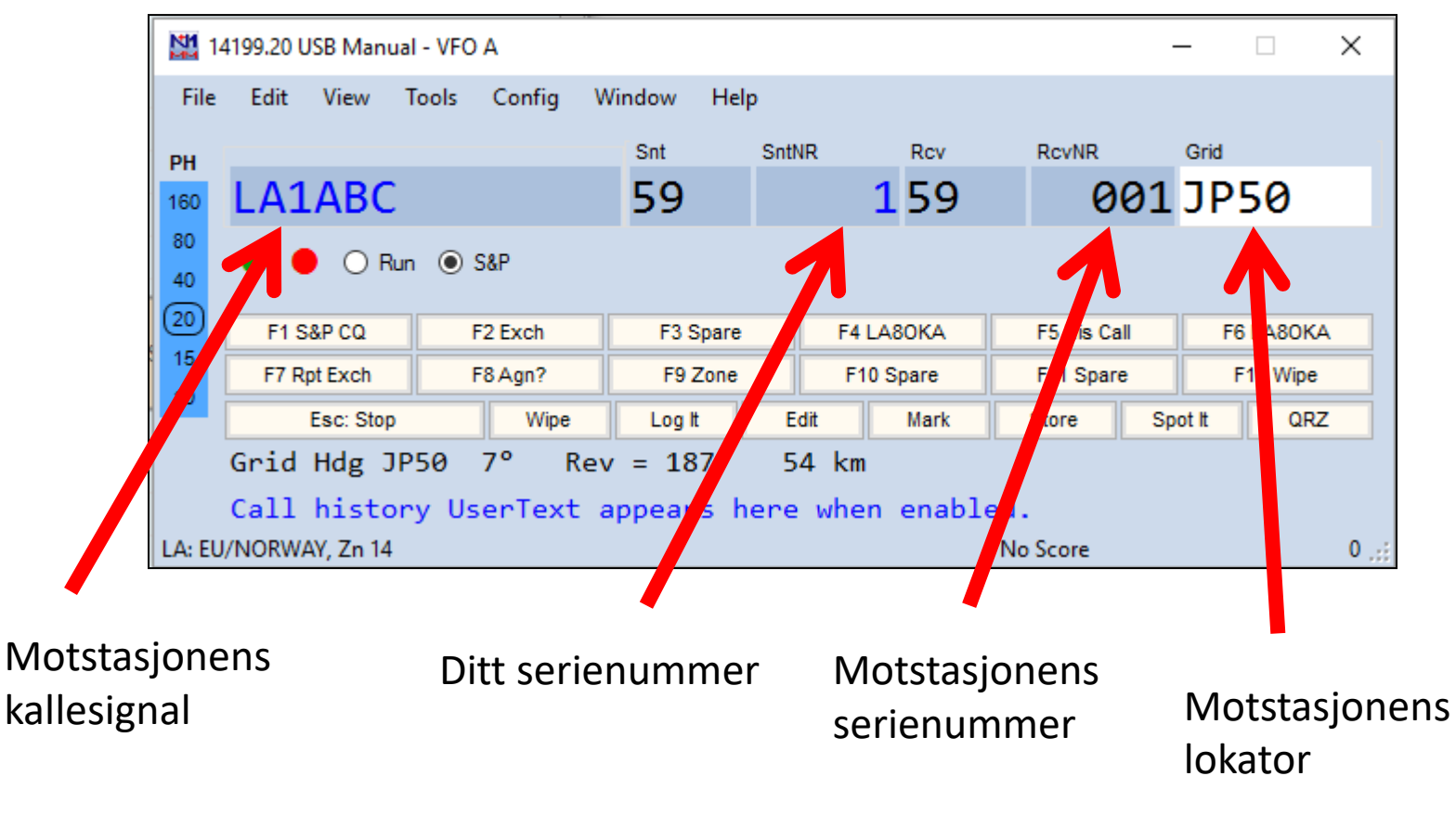

### N1MM+ og CQ WW WPX

• Kjør contest!

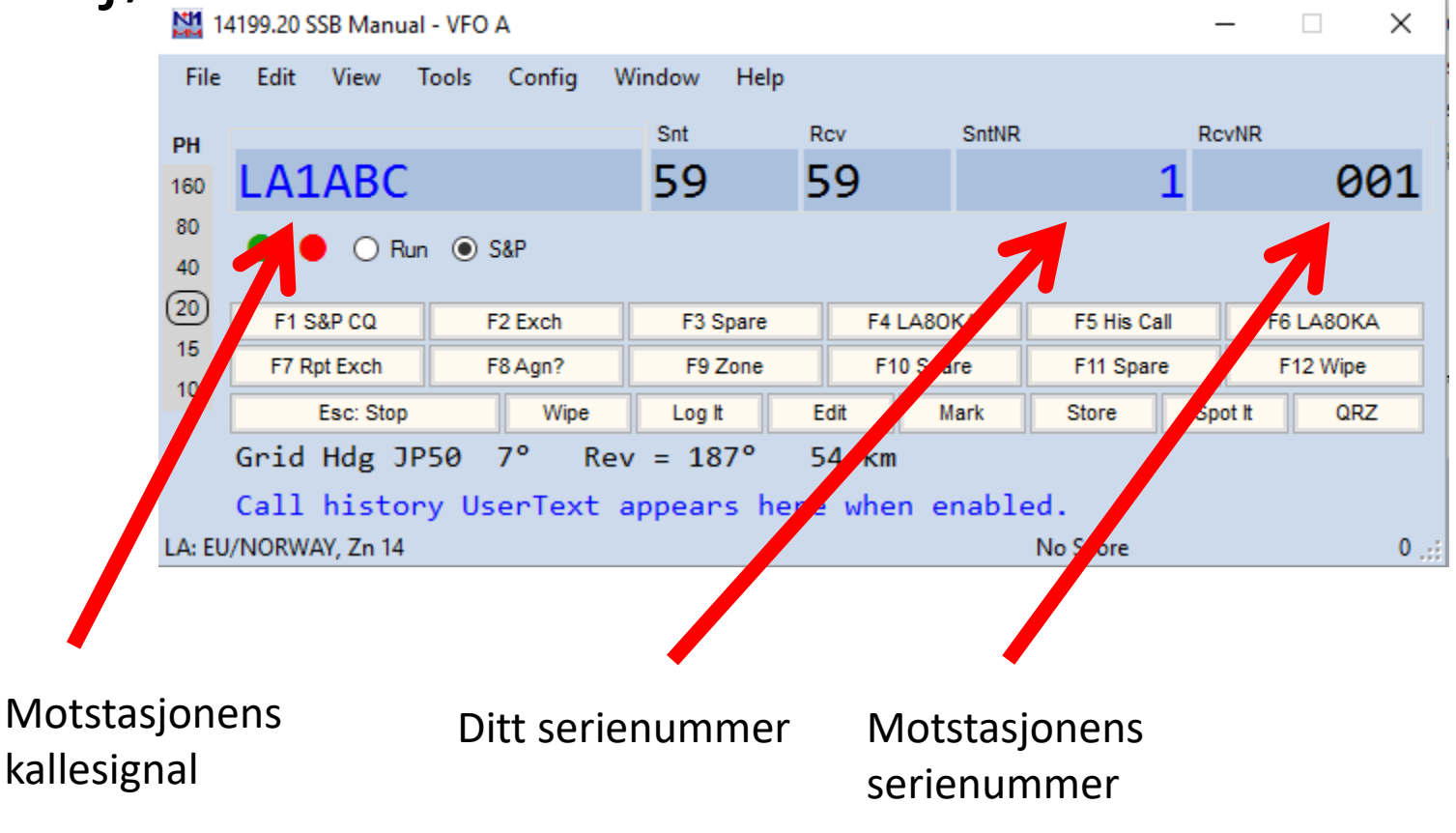

# NRRL Cup

- Husk å laste opp loggen til NRRL Cup!
- Husk å skrive LA4O som klubb!
- Da bidrar du til at LA4O gjør det bra i klubbmesterskapet!
- <http://ladxg.no/content/nrrlcup/>